## Windows 10 für Smartphones

Windows 10 steht für Smartphones in der ersten öffentlichen Vorabversion bereit. Um es zu installieren, muss der Anwender beim Windows-Insider-Programm registriert sein, die App "Windows Insider" aus dem Store installieren und darin dem Download der Vorabversion zustimmen. Wie bei der PC-Ausgabe gibt es zwei Update-Kanäle. Auf dem "Fast"-Kanal kommen künftige Neuerungen zwar schneller aufs Smartphone, dafür können sie aber fehlerträchtiger sein. Zum Start bekommen nicht alle Interessierten auch die Möglichkeit, die Preview zu testen: Zunächst läuft sie nur auf Microsofts Modellen Lumia 630 bis 638, 730 und 830. Auf jeden Fall ist ein vorheriges Backup wichtiger Daten anzuraten.

Unverkennbar ist, dass sich Smartphoneund PC-Windows einander annähern. So sind die Einstellungen in die gleichen Kategorien wie System, Konten und Geräte unterteilt wie das Desktop-Pendant. Diverse Untermenüs folgen einem neuen, hellen Stil mit teils arg kleinen Bedienelementen – das wirkt noch nicht ausgereift. Das Action Center erlaubt das gezielte Wegwischen einzelner Benachrichtigungen einer Kategorie und der Schnellzugriffsbereich lässt sich aus klappen – ebenfalls wie in der PC-Variante.

Außerdem ist in Windows 10 Preview für Smartphones eine Art Datei-Explorer enthalten und einige Apps wurden neu gestaltet. Kacheln können auch hochkant oder quadratisch mit doppelter Kantenlänge dargestellt werden – funktioniert hat das im Test allerdings nur mit der Kontakte-Kachel. Die Bedienung lief in unseren Versuchen mit Lumia 630 und 830 etwas hakeliger als mit Windows Phone 8.1 - alles, was scrollt, ruckelt hin und wieder.

Wer nach einem Test des Systems sein Smartphone auf Windows Phone 8.1 zurücksetzen will, muss dazu die PC-Software "Windows Phone Recovery Tool" von Microsoft benutzen. Es erkennt das per USB angeschlossene Lumia-Modell, lädt dafür das aktuelle offizielle Windows Phone 8.1 von Microsoft herunter und flasht es aufs Handy. Dabei wird die gesamte Konfiguration auf die Werkseinstellungen zurückgesetzt und<br>alle Benutzerdaten gelöscht. (iss@ct.de) alle Benutzerdaten gelöscht.

 $d$  Lumia-Recovery-Tool:  $ct.$ de/yu1a

**Mit Windows 10 wird das Einstellungs-Menü in Kategorien unterteilt und damit übersichtlicher.**

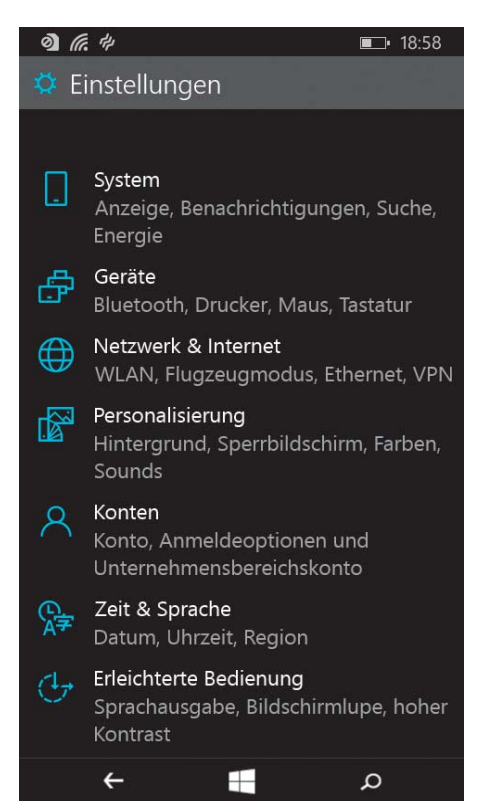

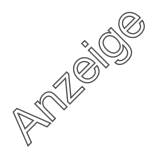